**Информатика** 

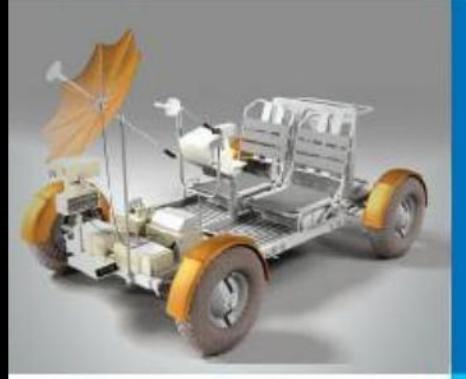

# **ОРГАНИЗАЦИЯ ВЫЧИСЛЕНИЙ В ЭЛЕКТРОННЫХ ТАБЛИЦАХ**

**ОБРАБОТКА ЧИСЛОВОЙ ИНФОРМАЦИИ В ЭЛЕКТРОННЫХ ТАБЛИЦАХ**

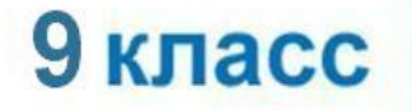

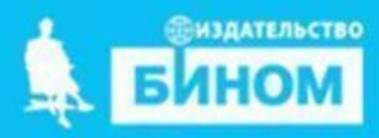

## **Ключевые слова**

- **• относительная ссылка**
- **• абсолютная ссылка**
- **• смешанная ссылка**
- **• встроенная функция**
- **• логическая функция**
- **• условная функция**

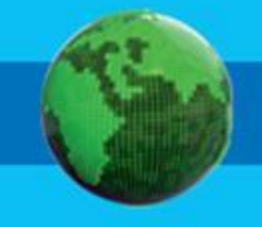

# **Типы ссылок**

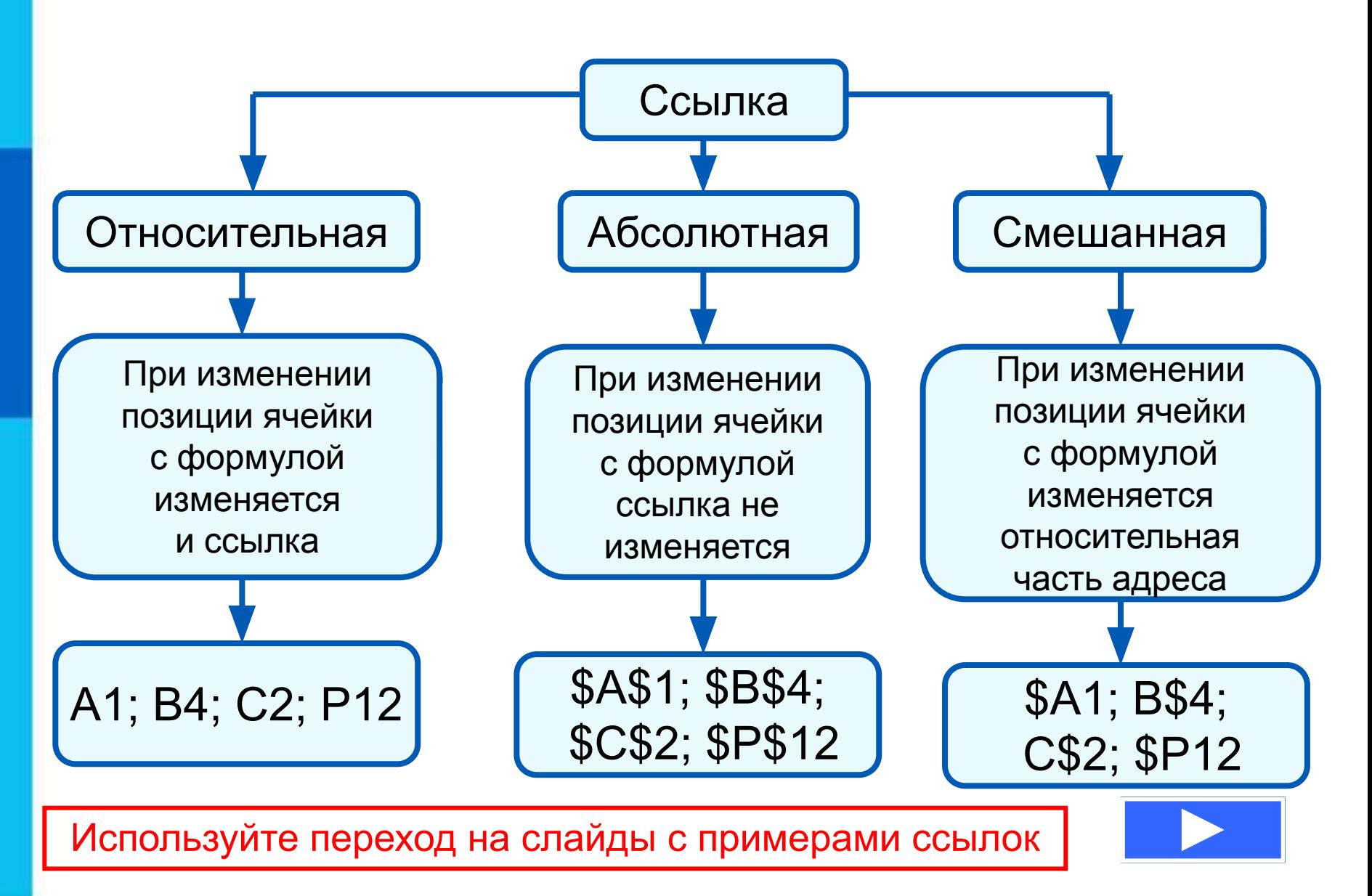

## **Относительные ссылки**

При копировании ф**ормула врая мульй ки А42** в кине403 ки В2, гС2 ун Ю22 отновителвеная оссылка автоматически изменяется и формула приобретает вид:

#### **B1C16**  $\frac{1}{2}$

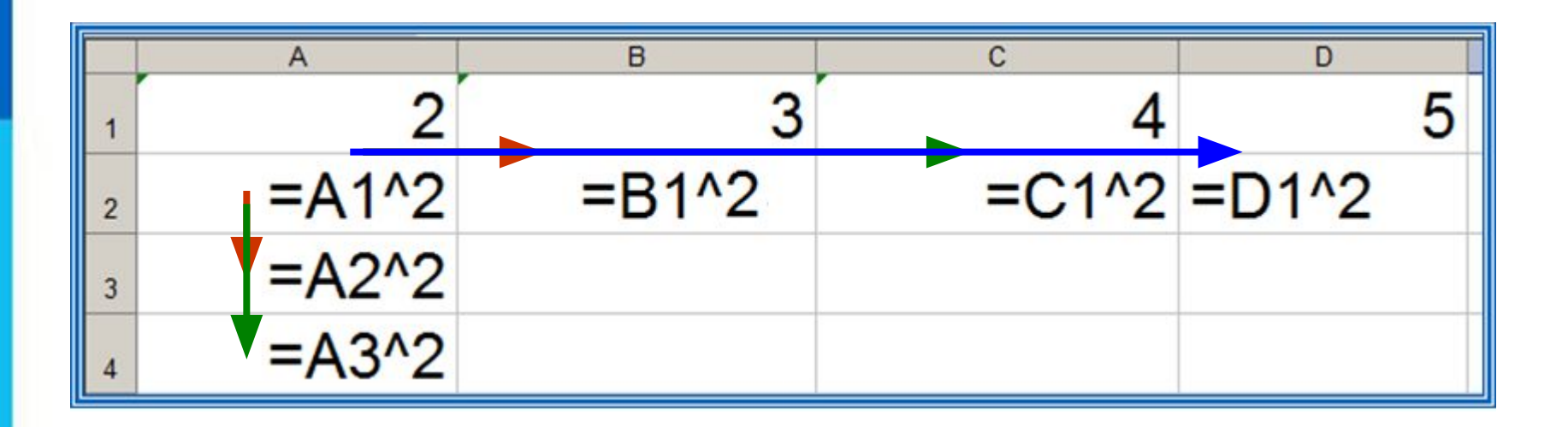

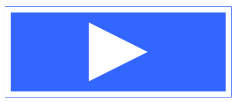

**Пример 1.** Проведём расчёт предполагаемой численности населения города в ближайшие 5 лет, если в текущем году она составляет 40 000 человек и ежегодно увеличивается на 5%. Внесём в таблицу исходные данные, в ячейку В3 введём формулу = В2+0,05\*В2 с относительными ссылками; скопируем формулу из ячейки В3 в диапазон ячеек В4:В7.

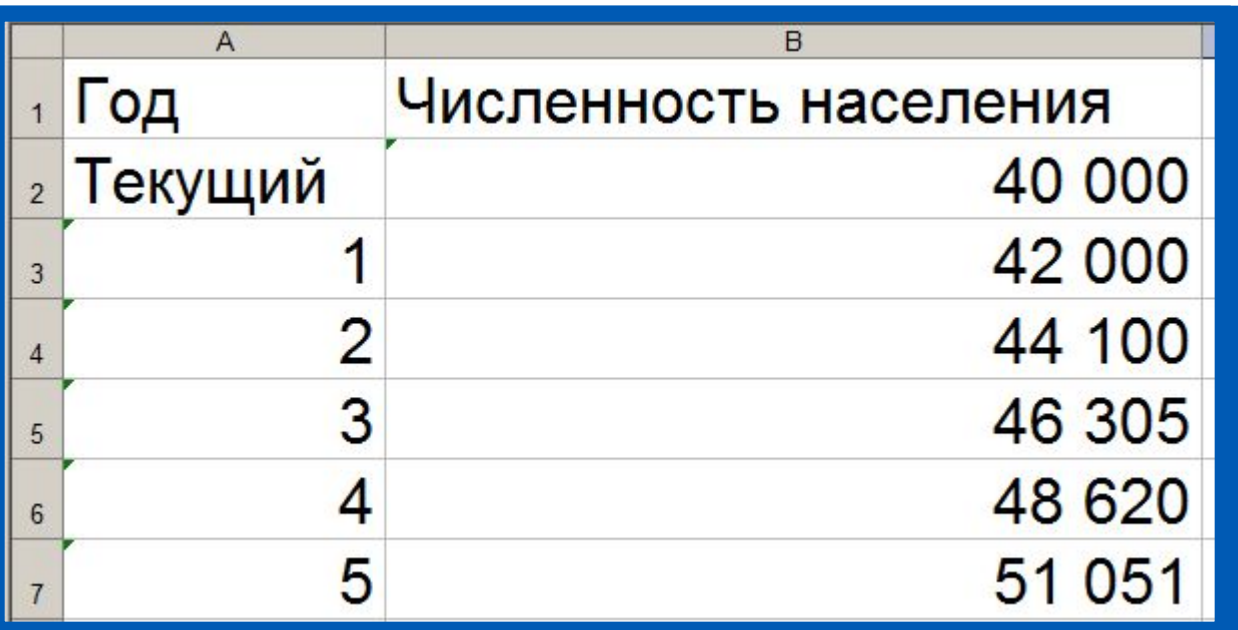

При копировании формулы, содержащей относительные ссылки, нужные нам изменения осуществлялись автоматически.

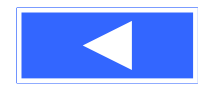

## **Абсолютные ссылки**

При изменении позиции ячейки, содержащей формулу, абсолютная ссылка не изменяется. При копировании формулы вдоль строк и вдоль столбцов абсолютная ссылка не корректируется.

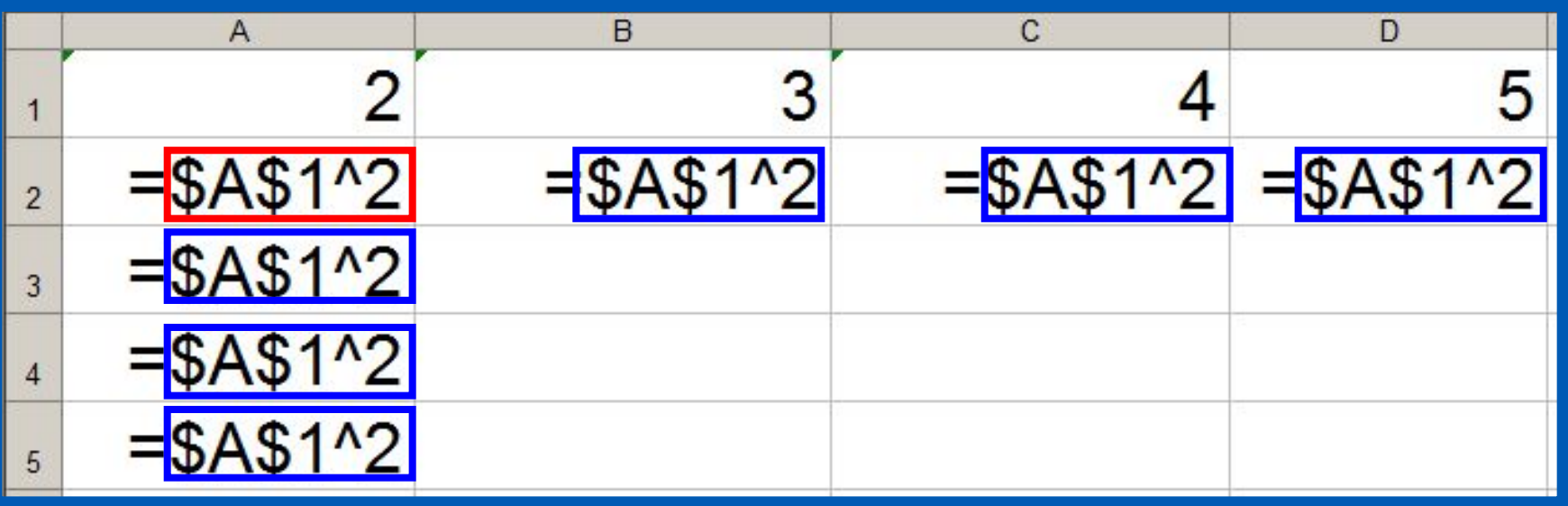

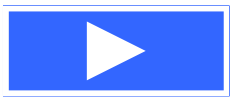

**Пример 2.** Некий гражданин открывает в банке счёт на сумму 10 000 рублей. Ему сообщили, что каждый месяц сумма вклада будет увеличиваться на 1,2%. Для того чтобы узнать возможную сумму и приращение суммы вклада через 1, 2,…, 6 месяцев, гражданин провёл следующие расчёты

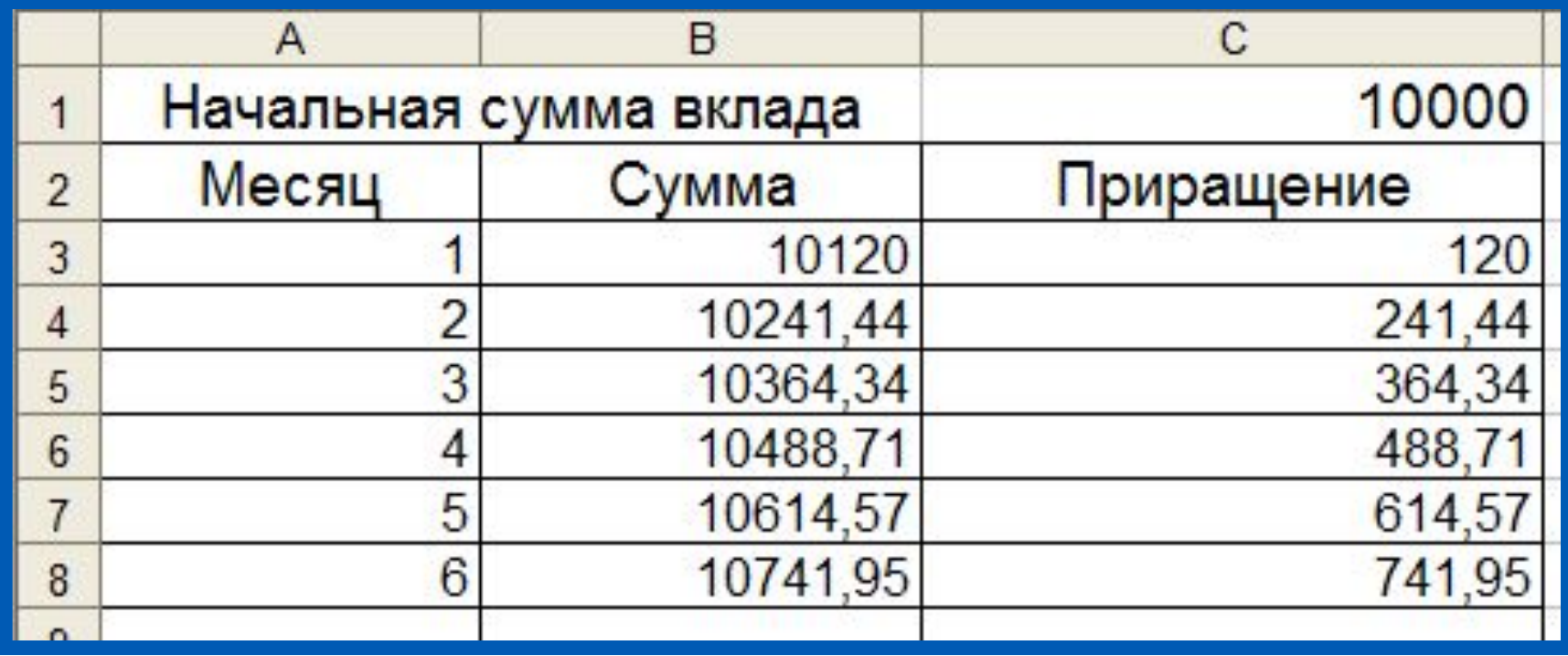

Прокомментируйте формулы в таблице.

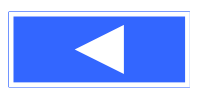

## **Смешанные ссылки**

Смешанная ссылка содержит либо абсолютно адресуемый столбец и относительно адресуемую строку (**\$***A***1**), либо относительно адресуемый столбец и абсолютно адресуемую строку (**A\$***1*).

При копировании или заполнении формулы вдоль строк и вдоль столбцов относительная часть ссылки автоматически корректируется, а абсолютная - не корректируется.

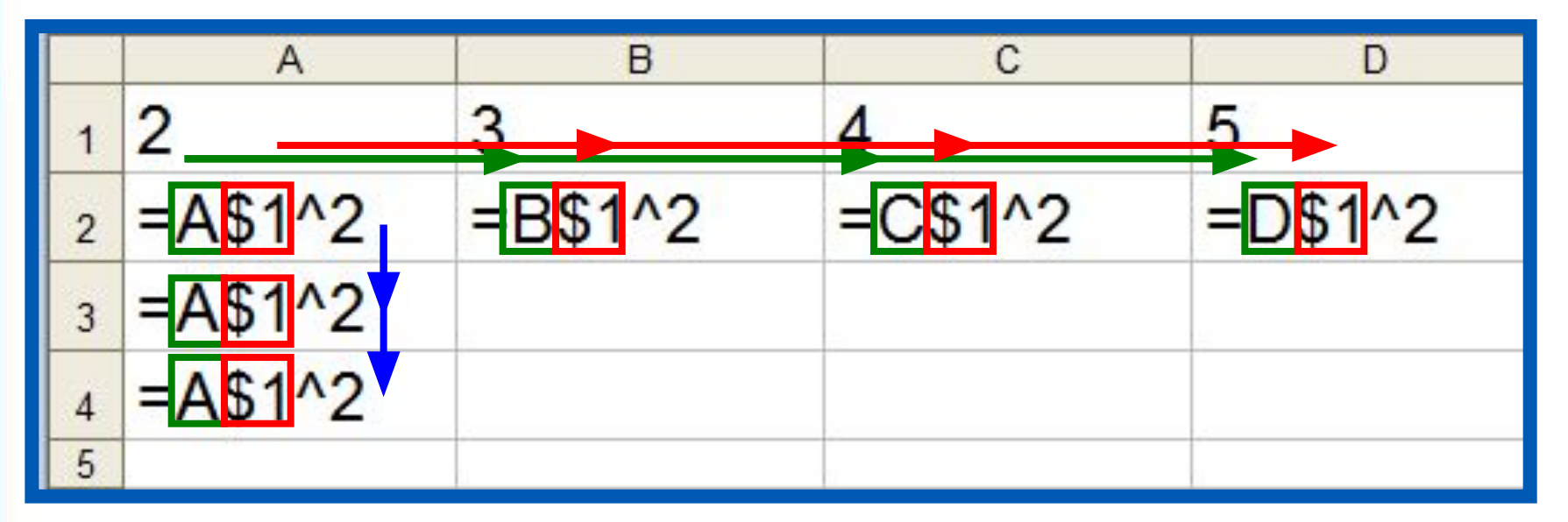

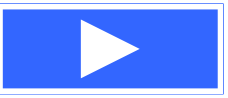

**Пример 3.** Требуется составить таблицу сложения чисел первого десятка, т. е. заполнить таблицу следующего вида:

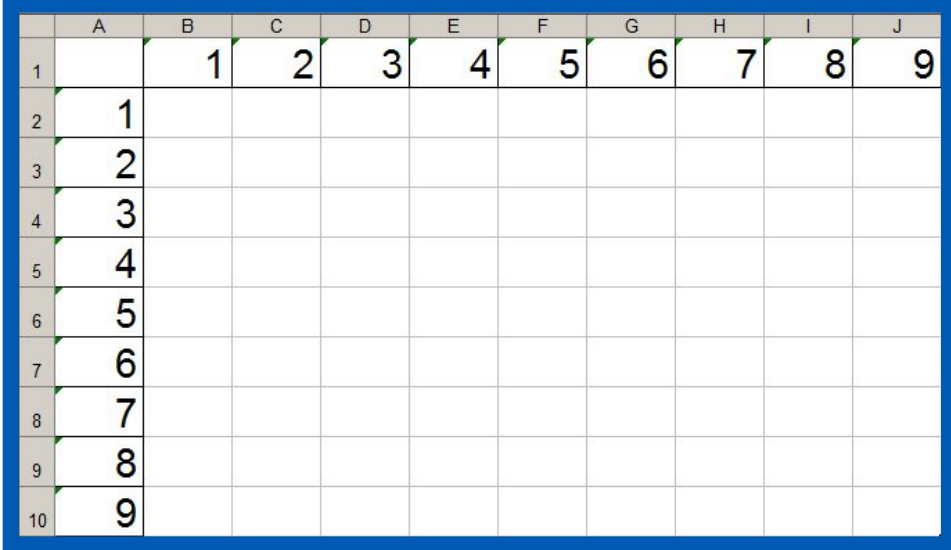

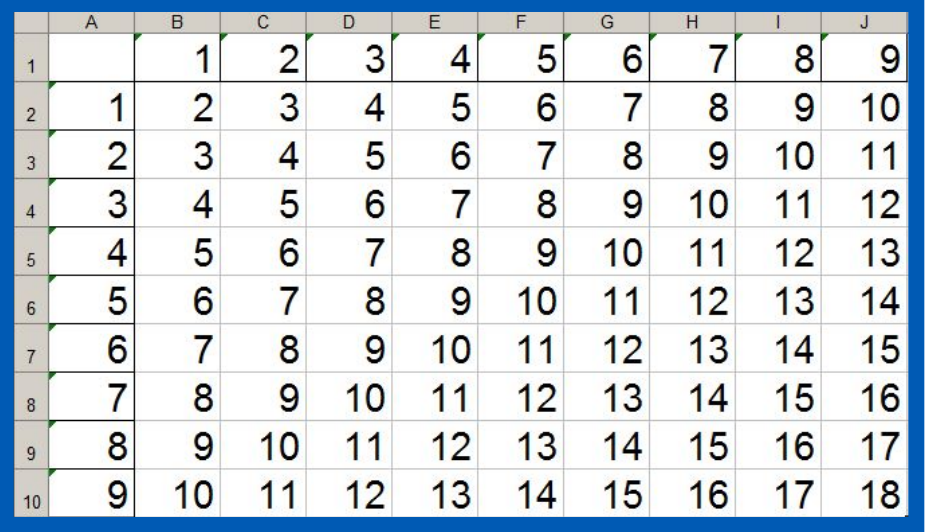

При заполнении любой ячейки этой таблицы складываются соответствующие ей значения ячеек столбца А и строки 1.

Внесём в ячейку В2 формулу =\$A2+B\$1 и скопируем её на весь диапазон В2:J10.

Должна получиться таблица сложения.

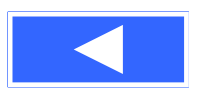

### **Относительные, абсолютные и смешанные ссылки**

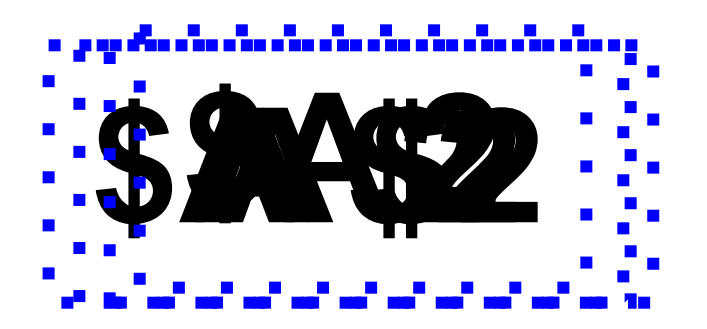

ОФФФРАНЦИЯ Смешанная ссылка:<br>Абфил<del>и Еньяадия</del>ния abcontraction and contract in contract ИБРЪНОСИТЕЛЬНО АЛДСЯУСМАЯ строка о носительно адресуемый столбец и абсолютно адресуемая строка

#### **Встроенные функции**

Встроенные функции - заранее определённые формулы.

В электронных таблицах реализовано несколько сотен встроенных функций, подразделяющихся на: математические, статистические, логические, текстовые, финансовые и др.

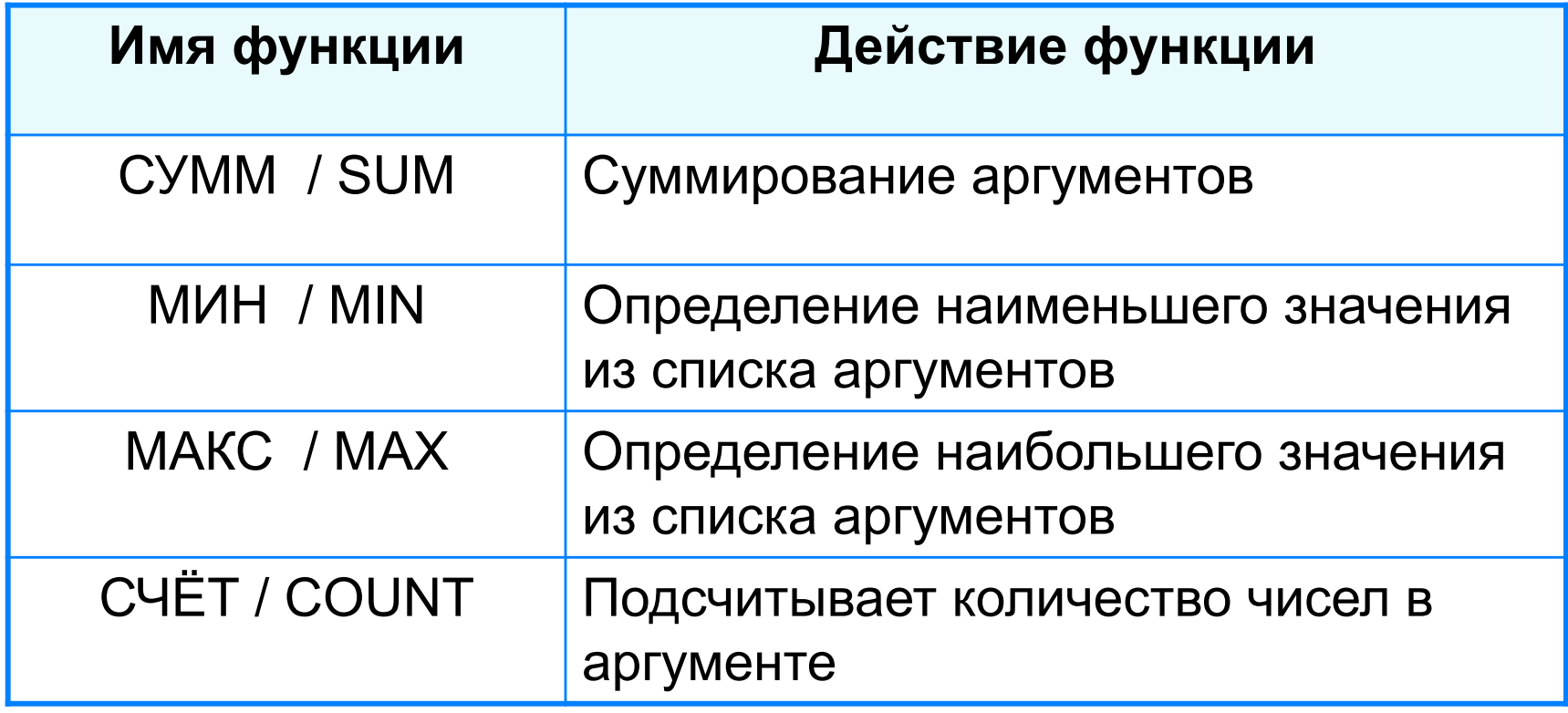

## **Правила ввода функций**

- 1. Выделить ячейку, где будет введена функция
- 2. Вставка Функция ( или *fx* на панели инструментов)
- 3. Выбрать функцию из списка
- 4. В окне Число ввести диапазон исходных данных
- 5. Ок

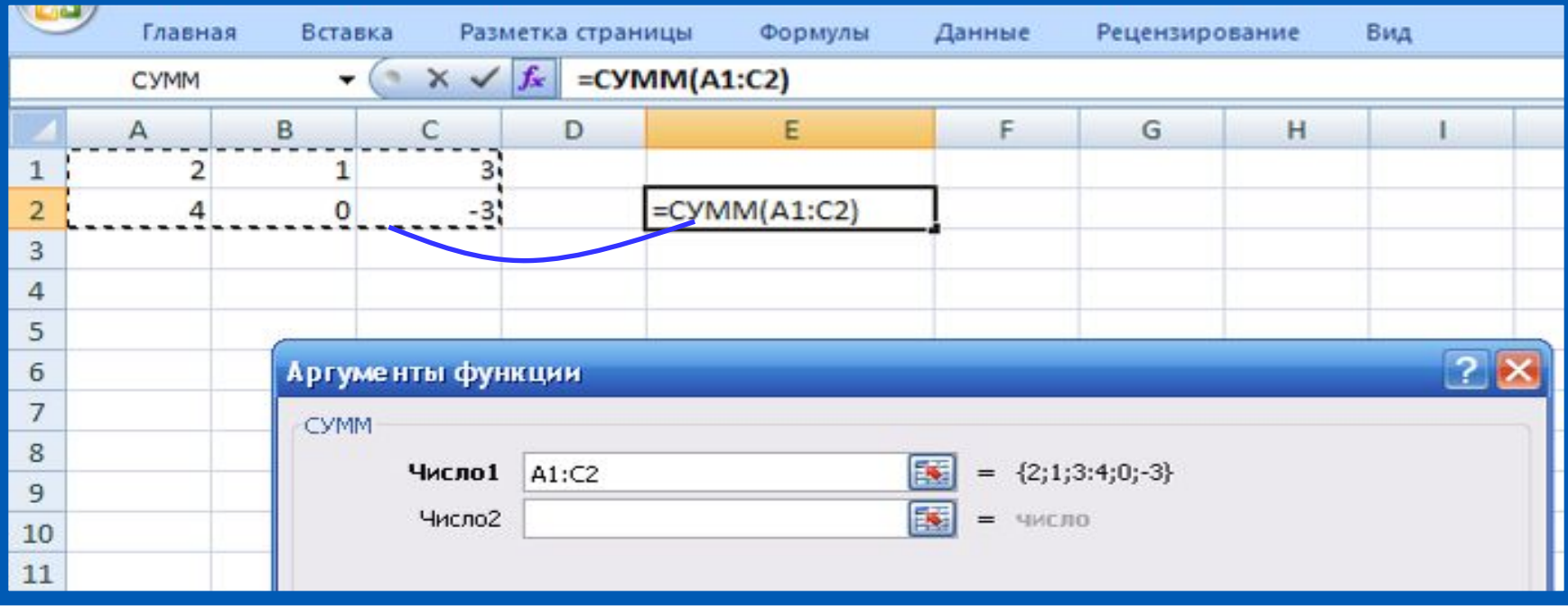

#### **Встроенные функции**

Диалоговое окно позволяет упростить создание формул и свести к минимуму количество опечаток и синтаксических ошибок. При вводе функции в формулу диалоговое окно отображает имя функции, все её аргументы, описание функции и каждого из аргументов, текущий результат функции и всей формулы.

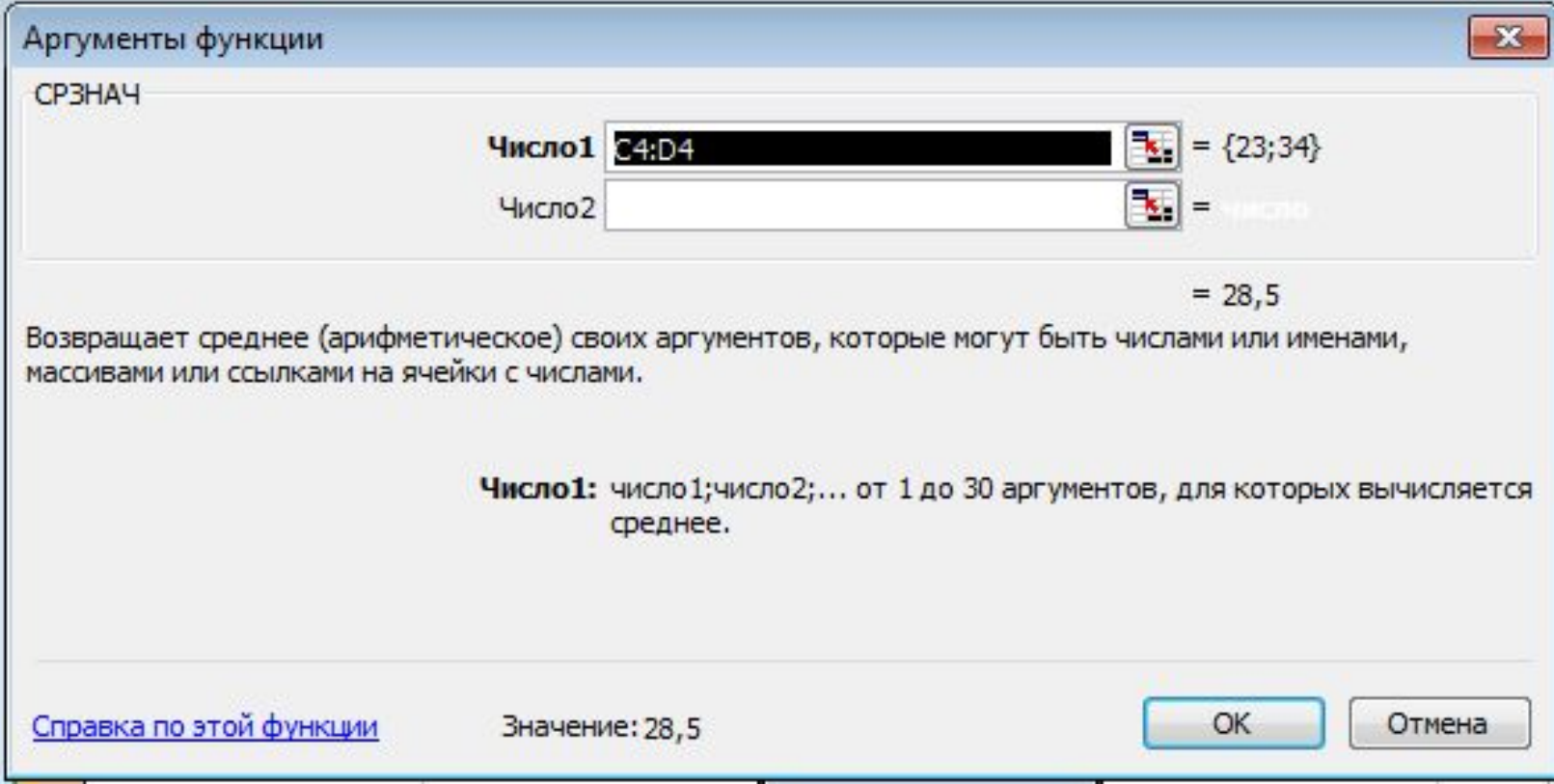

#### **Встроенные функции**

**Пример 4.** Правила судейства в международных соревнованиях по одному из видов спорта таковы:

1) выступление каждого спортсмена оценивают 6 судей;

2) максимальная и минимальная оценки каждого спортсмена отбрасываются;

3) в зачёт спортсмену идёт среднее арифметическое оставшихся оценок.

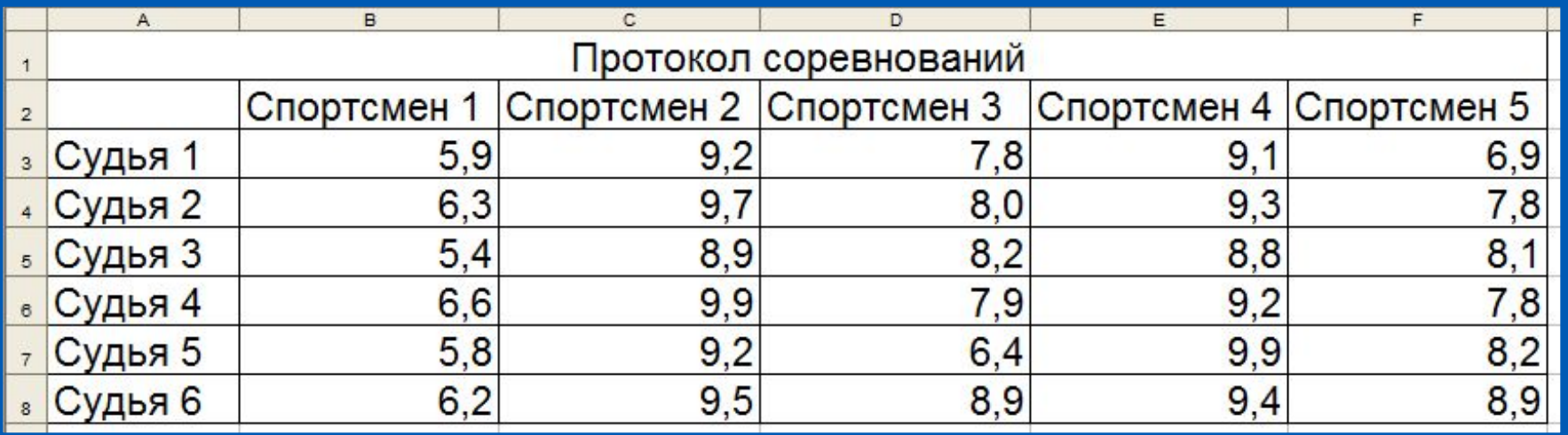

Требуется подсчитать оценки всех участников соревнований и определить оценку победителя.

#### Для этого:

#### $4$ «Максимальная оценка», «Минимальная оценка», «Итоговая оценка», «Оценка победителя» **4 Hand Gunner Holder Adoption Communication of Handy Hand Holder And Communication Communication** Результат решения задачи:

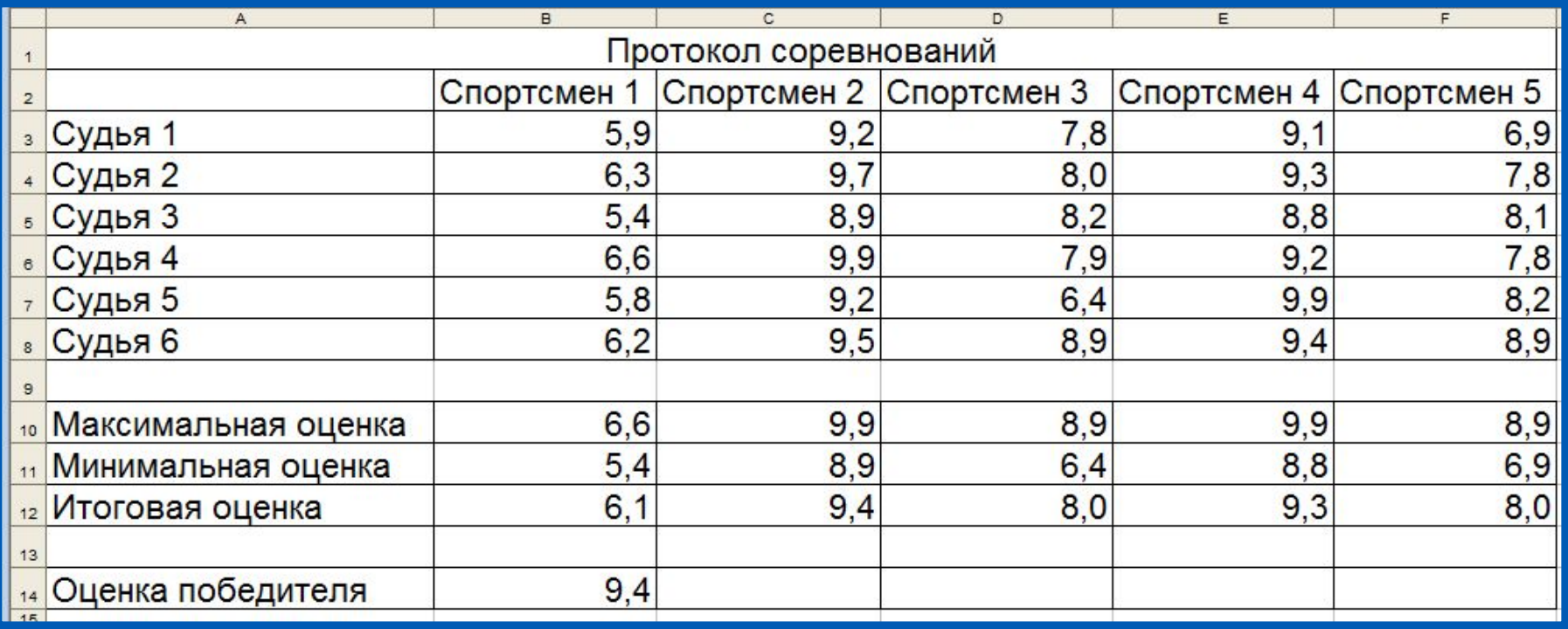

## **Логические функции**

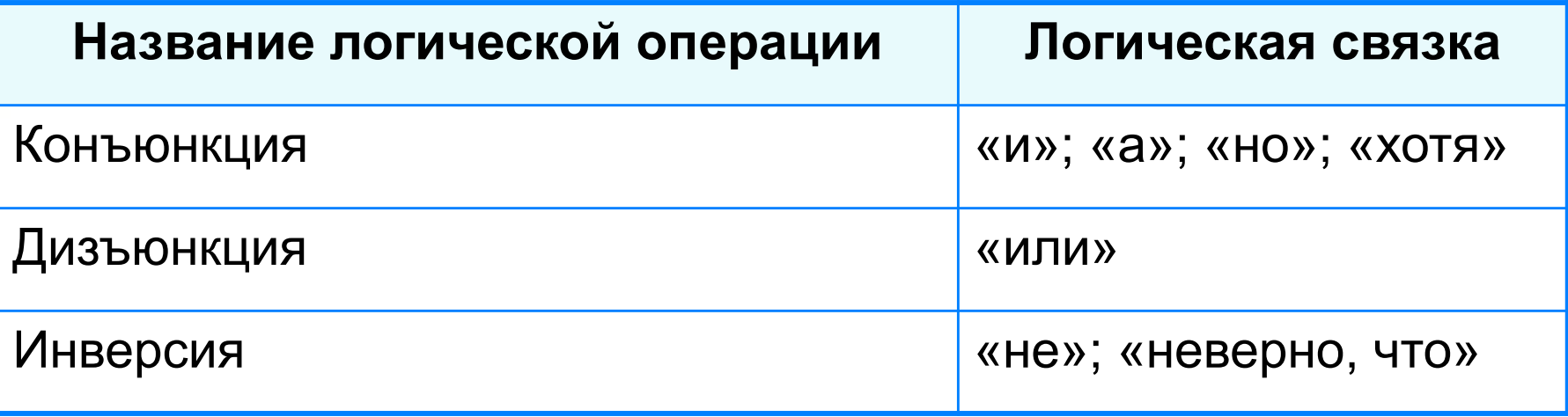

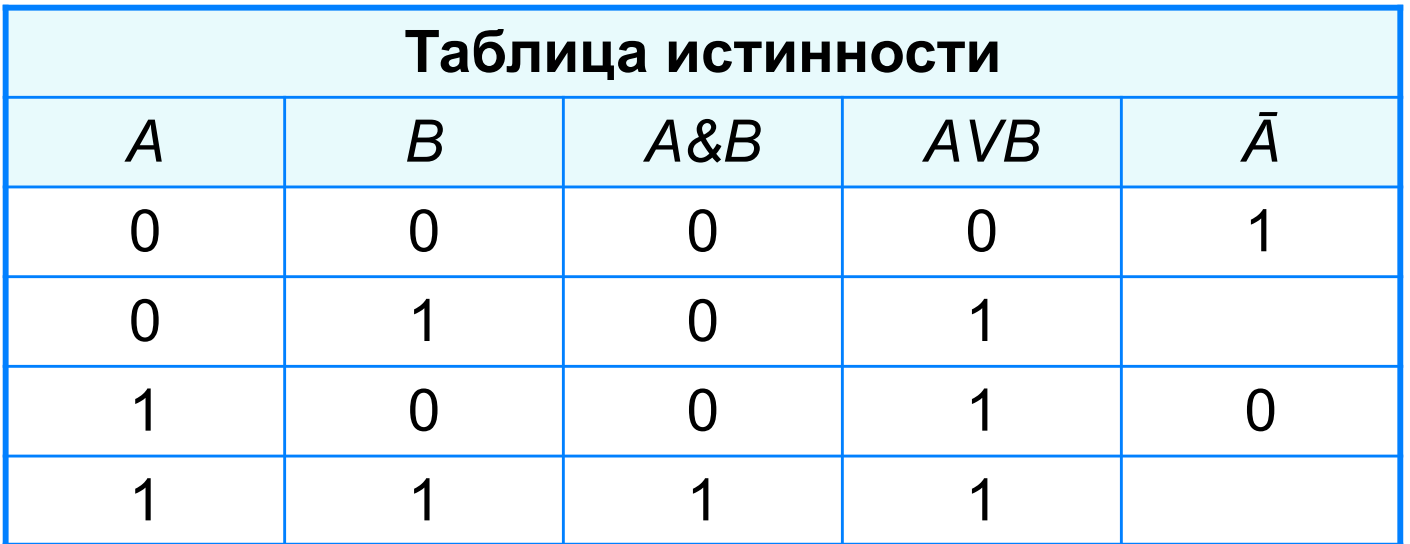

#### **Логические функции**

Логические операции в электронных таблицах представлены как функции: сначала записывается имя логической операции, а затем в круглых скобках перечисляются логические операнды.

Например, логическое выражение, соответствующее двойному неравенству *0<A1<10*, запишется:

- на языке математической логики (*0<A1) И (A1<10)*
- на языке Паскаль (*0<A1) and (A1<10)*
- в электронных таблицах: *И(А1>0, A1<10)*

**Пример 5.** Вычислим в электронных таблицах значения логического выражения НЕ А И НЕ В при всех возможных значениях входящих в него логических переменных.

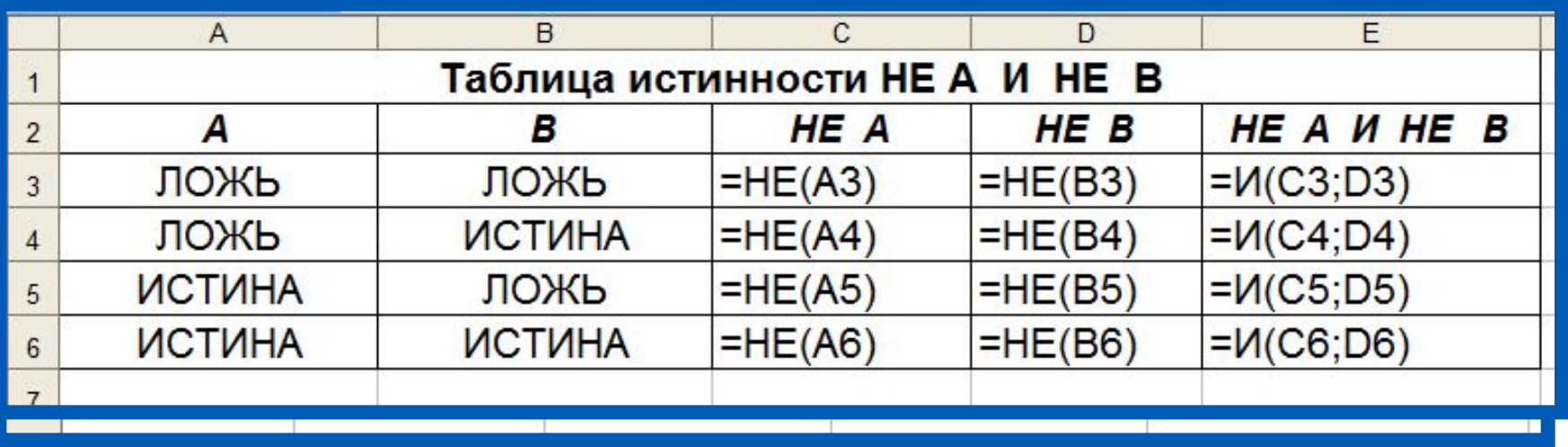

При решении этой задачи мы следовали известному нам алгоритму построения таблицы истинности для логического выражения.

Вычисления в диапазонах ячеек C3:C6, D3:D6, E3:E6 проводятся компьютером по заданным нами формулам.

### **Условная функция**

Для проверки условий при выполнении расчётов в электронных таблицах реализована **условная функция**:

**ЕСЛИ** (<*условие*>; <*значение* 1>; <*значение* 2>)

Здесь <*условие*> - логическое выражение, принимающее значения **ИСТИНА** или **ЛОЖЬ**.

<*значение* 1> - значение функции, если логическое выражение истинно;

<*значение* 2> - значение функции, если логическое выражение ложно.

#### **Логические функции**

**Пример**. Для заданного значения *x* вычислить значение *y* по одной из формул: если *x*>5, то *y*=*x*-8, иначе *y*=*x*+3.

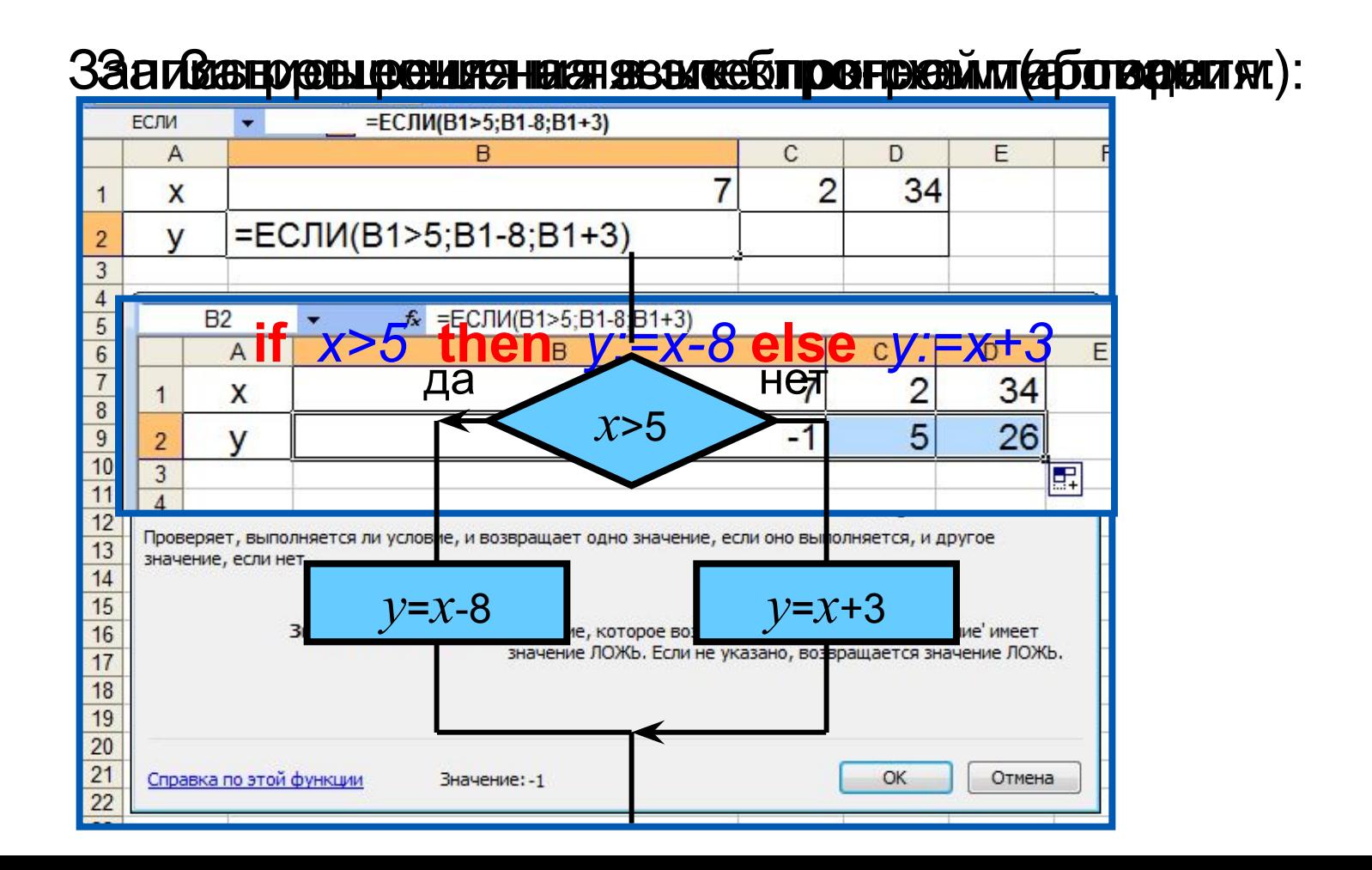

**Пример 6.** Задача о приёме в школьную баскетбольную команду: ученик может быть принят в эту команду, если его рост не менее 170 см.

Данные о претендентах (фамилия, рост) представлены в электронной таблице.

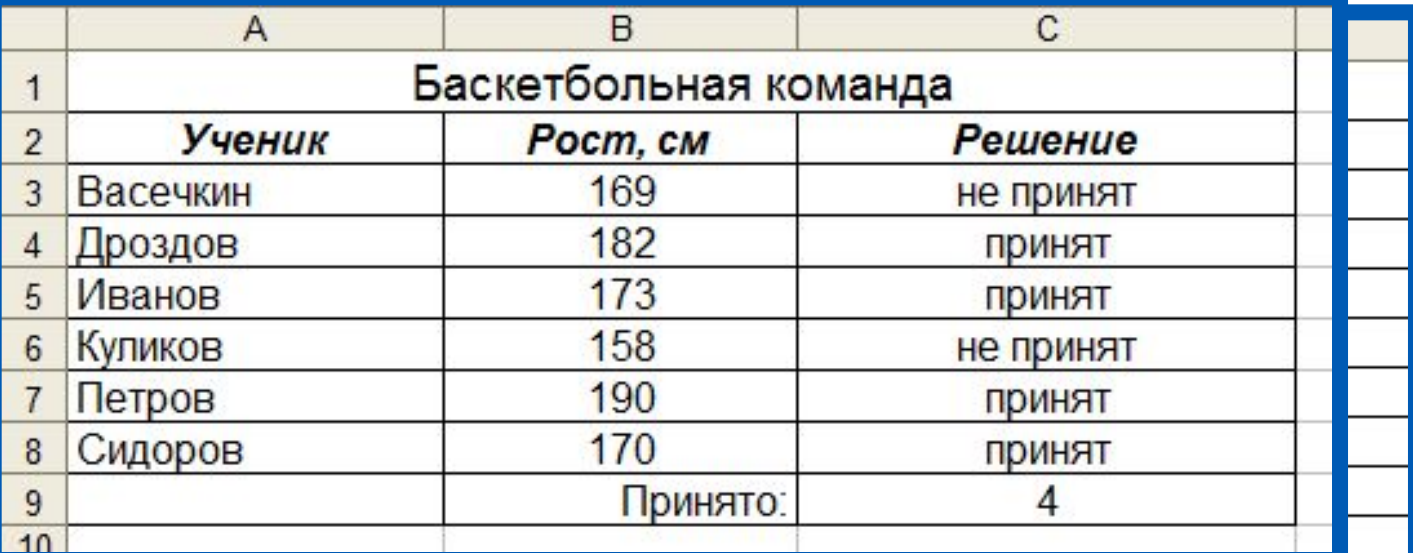

Использование условной функции в диапазоне ячеек С3:С8 позволяет вынести решение (принят/не принят) по каждому претенденту.

Функция COUNTIF (СЧЁТЕСЛИ) позволяет подсчитать количество ячеек в диапазоне, удовлетворяющих заданному условию, в ячейке С9 подсчитывается число претендентов, прошедших отбор в команду.

## **Самое главное**

*Относительная* ссылка фиксирует расположение ячейки с данными относительно ячейки, в которой записана формула. При изменении позиции ячейки, содержащей формулу, изменяется и ссылка.

*Абсолютная ссылка* всегда ссылается на ячейку, расположенную в определённом месте. При изменении позиции ячейки, содержащей формулу, абсолютная ссылка не изменяется.

*Смешанная ссылка* содержит либо абсолютно адресуемый столбец и относительно адресуемую строку, либо относительно адресуемый столбец и абсолютно адресуемую строку. При изменении позиции ячейки, содержащей формулу, относительная часть адреса изменяется, а абсолютная часть адреса не изменяется.

*Функции* - это заранее определённые и встроенные в электронные таблицы формулы.

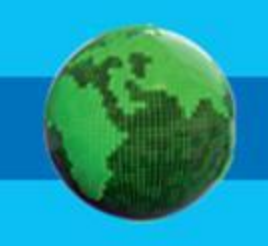

#### **Вопросы и задания** По данным электронной таблицы определительным оказывали от назовите относительный тип советских определительны<br>Называют ссылок. Назадают при возможные типы советских типы с сылок. Назадают советских основной советских не в ходистический компании.<br>Семей компании СССР По данным электронной таблицы определительным по данным по данным по данным по данным по данным по данным по д<br>В 1990 году в 1990 году в 1990 году в 1990 году в 1990 году в 1990 году в 1990 году в 1990 году в 1990 году в в из примером северностранство и соверностранство и Саланского восписа в них формула в них формулирования в ни<br>В наши после копирования в них формулирования в них формулирования в них формулирования в наших после копирова **из ячейки С211-**D1:D3 после копирования в них формулы из **яви С3. 6 км (50)** Охарактеризуйте абсолютный тип социалистический тип социалистический тип социалистический тип социалистический<br>Охарактеризуйте абсолютный тип социалистический тип социалистический тип социалистический тип социалистический в ячейках совремя в ячейках совремя в них формулы в несколько совремя в несколько совремя в несколько совремя <br>В растерения в копирования в несколько совремя в несколько совремя в совремя в совремя в совремя по совремя ус **из аналеки и ССР** ОХАРАКТЕРИЗУЙТЕ СМЕЩАНИЕ СМЕЩАНИЕ СМЕЩАНИЕ СМЕЩАНИЕ СМЕЩАНИЕ СМЕЩАНИЕ СМЕЩАНИЕ СМЕЩАНИЕ СМЕЩАНИЕ НА ПОЛУЧЕНИЕ<br>О СМЕЩАНИЕ СМЕЩАНИЕ СМЕЩАНИЕ С СМЕЩАНИЕ СМЕЩАНИЕ СМЕЩАНИЕ СМЕЩАНИЕ СМЕЩАНИЕ СМЕЩАНИЕ СМЕЩАНИЕ ОД ПОСЛЕ КОПИРОВ<br> **FRANCISCO ALEGANIA (PRODUCT)** Kar Mokal Monte Indian Control of Persons and Control Control Control Control Control Control Control Control C<br>The Control Control Control Control Control Control Control Control Control Control Control Control Control Co «Знак доллара «замора» как весь адресу с совета «замора» как весь адрес, так и совета предлагает «замора» как в<br>«Знак доллара «замора» как весь адрес, так в совета «замора» как весь адрес, так и совета «замора» как весь п **его по принислятное кому.** Дайте развёрнутый комментарий к высказыванию, г) =ЕСЛИ (ИЛИ(A2>10;C2>10);1; "ура!") основываясь на сейчасных газин<br>Словных процесс в сейчасності параграфа. Для человеко на современное проектроенные були реализования функции реализованы в дости<br>Для через функция проектрона проектрона функции реализованы в современности реализованы в современности и реал таблица методических профизикациях процессоре, имеющемся в вашем продавателя в вашем продавателя и **распоряжения** Дан фрагмент электронной таблицы. Он таблицы с таблицы с таблицы с таблицы с таблицы с таблицы с таблицы. Он т<br>В данным положительной таблицы с таблицы с таблицы с таблицы с таблицы с таблицы с таблицы с таблицы с таблицы ОПРЕДЕЛИТЕ ЗА ВЕЗОЛЬСКИЙ СУДОРОДНИК В ЯЧЕНИЕ В ЯЧЕНИЕ В ТРАДИЦИИ ОД СОБРАЗИЛА (1992), ОД СОБРАЗИЛА С 1993 ДО 1<br>ОД 1993 година в ячение в различности с председательности с председательности с председательности с председате Karbar dan mis termasan di kapat dan k adeMysEG5Ttp (100004)338116359,HHDXHDDPHOUTEHJDdUMTDDUGL- $\frac{1}{2}$ верхня российский принцип (A4=0 PH) и принцип (A4=0 PH) и принцип (A4=0 PH) и принцип (A4=0 PH) и принцип (A4=<br>Событь по общественным принцип (A4=0 PH) и принцип (A4=0 PH) и принцип (A4=0 PH) и принцип (A4=0 PH) и принцип B reygyike AS KOBBYRBAP WA FABRY ROLE PAKAT RHIGP SYSING ABLOB **магазине.** В Формула, позволяющая подставляют полную стоимость полную столице подставляют полную составляют полнию и сост<br>В Формула, полную составляются полную составляются полную составляются и составляются полную составляются и ра заказа, включая ими сторимость советственно ставки, имеет вид: Капеческие формулы в электронных таблицах По данной формуле постройте блок-схему. Определите, какие льготы предоставляются покупателю  $\mathbf{G})$   $\epsilon$   $\mathbf{F}$   $\mathbf{G}$   $\mathbf{H}$   $\mathbf{H}$  товаров превышает 2000. в) =ЕСЛИ(В8<=4; B8\*1000; (B8+(B8–4)\*750) Оплата за аренду конференц-зала вычисляется по **700 рублей.** В ФЕВРОПО ТАБЛИЦА В ЯЧЕНИЯ ОБОЯВЛЯЕТСЯ КОЛИЧЕСТВО В ОБОЯВЛЯЕТСЯ В ЭЛЕКСАНДИЯ полных настанальных частов и заладения Стоимпость формулы в о  $a) = E$ СЛИ(В8<=4; B8\*1000+4000+B817502 г) =ЕСЛИ(В8<=4; B8\*1000; 4000 +(B8–4)\*750) **Логические формулы в электронных таблицах**

# **Опорный конспект**

Для организации вычислений в электронных таблицах используются формулы, которые могут включать в себя ссылки и функции.

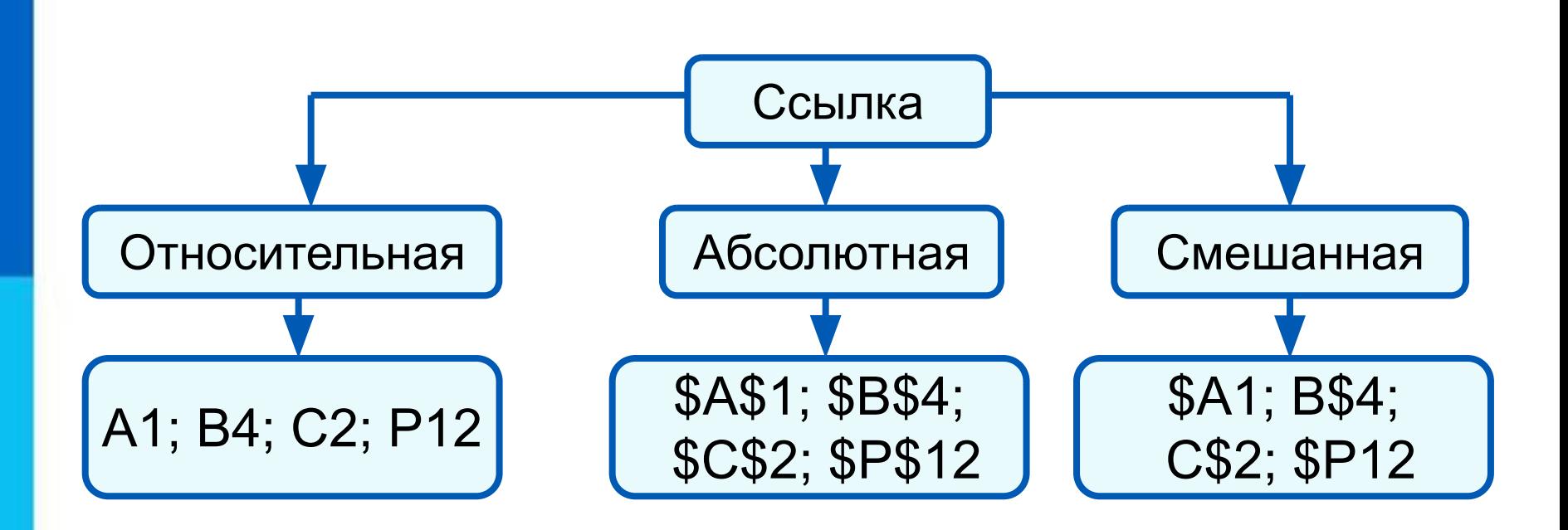

*Функции* - это заранее определённые и встроенные в электронные таблицы формулы. Использование функций позволяет упростить формулы и сделать процесс вычислений более понятным.